# **Application Notes HSE**

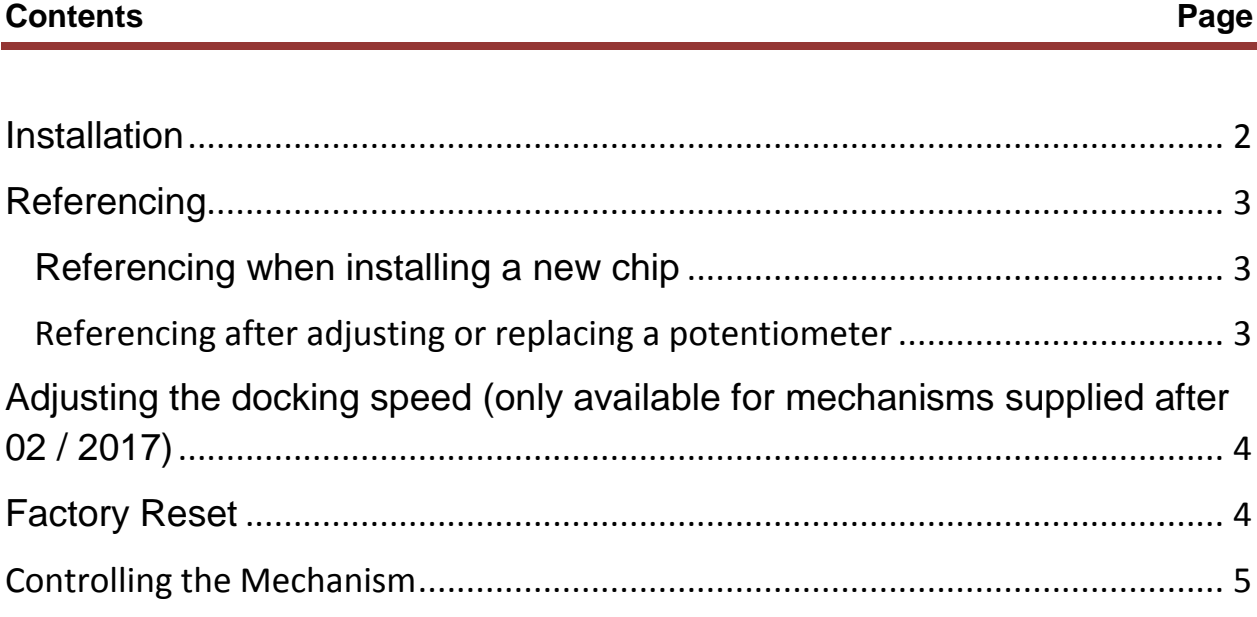

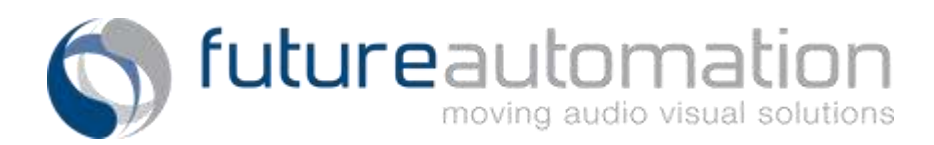

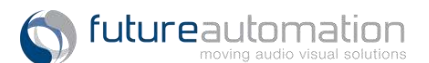

## <span id="page-1-0"></span>**Installation**

- 1) The HSE allows for up to 7 user programmable presets positions, assigned to the A, B, C, D, E, F and PRESET commands. These are defaulted at 7 evenly spaced intervals throughout the 90 degree arc of the mechanism.
- 2) Use the Future Automation IR remote to set each programmable position
- 3) Move the mechanism to the required position using [IN], [OUT] and [STOP]
- 4) Press [STORE] followed no more than 2 seconds later by the key associated with your chosen preset.

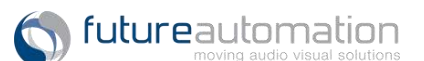

## <span id="page-2-0"></span>**Referencing**

#### **A newly supplied mechanism will not need referencing as this has already been done prior to dispatch.**

Referencing is a process which must be performed whenever the mechanism needs to "learn" the limits of its own travel. Some service/maintenance procedures may require the unit to be re-referenced.

#### <span id="page-2-1"></span>Referencing when installing a new chip

- 1) Press [IN] until the mechanism stops at its fully closed position
- 2) Press [OUT] until the mechanism stops at its full 90 degrees switch
- 3) The mechanism is now referenced

### <span id="page-2-2"></span>**Referencing after adjusting or replacing a potentiometer**

- 1) Press [STORE] [STORE] [HOME] to perform a factory reset (note: this will remove any previously stored viewing angles)
- 2) Press [IN] until the mechanism stops at its fully closed position
- 3) Press [OUT] until the mechanism stops at its full 90 degrees switch
- 4) The mechanism is now referenced
- 5) Reprogram the required viewing angles (follow the instructions in the Installation Section above)

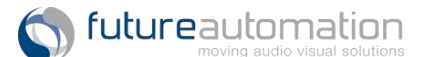

## <span id="page-3-0"></span>**Adjusting the docking speed (only available for mechanisms supplied after 02 / 2017)**

#### **Do not alter docking speed unless specifically advised by Future Automation.**

The default docking speed is suitable for the entire weight range of this mechanism and **should not need to be adjusted**. It is set at a value which optimally dampens any shaking caused by loss of momentum as the mechanism stops.

However, in exceptional circumstances docking can be adjusted as follows

- a) [STORE] [STORE] [>] fractionally increases the docking speed
- b) [STORE] [STORE] [<] fractionally decreases the docking speed
- c) Successive adjustments can be used in this way to tailor docking speed to specific requirements.

## <span id="page-3-1"></span>**Factory Reset**

Completely restores the mechanism to all default settings. NOTE: the mechanism must be fully referenced again after a factory reset. Any viewing angles or customized docking speeds will need to be reprogrammed.

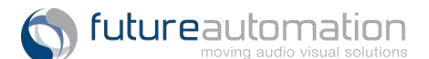

## <span id="page-4-0"></span>**Controlling the Mechanism**

- RS232 commands are all terminated with carriage return but no line feed. In Crestron this is represented by \r
- IR sequences involving multiple key-presses require each successive key to be pressed within 2 seconds

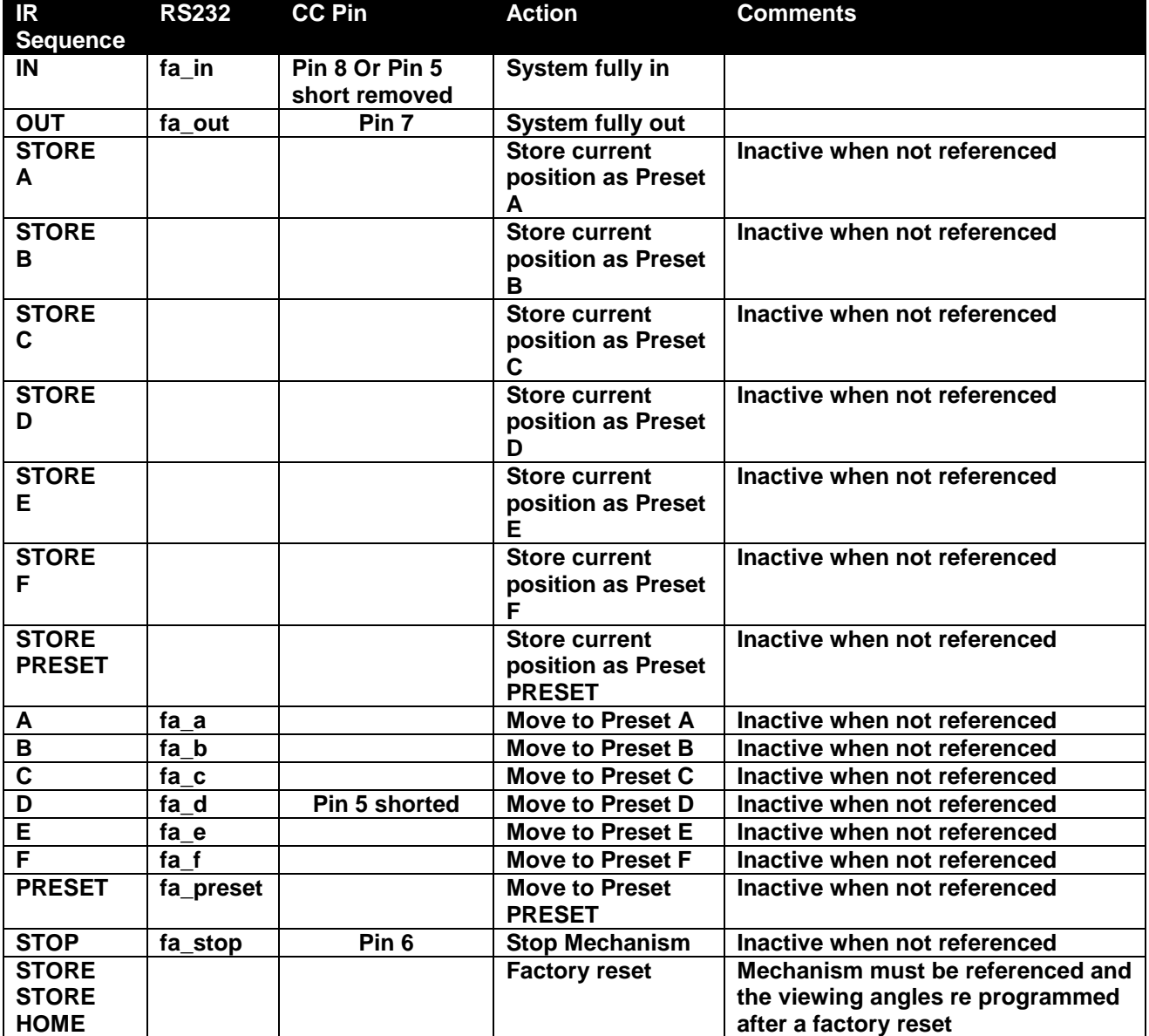

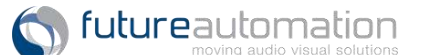